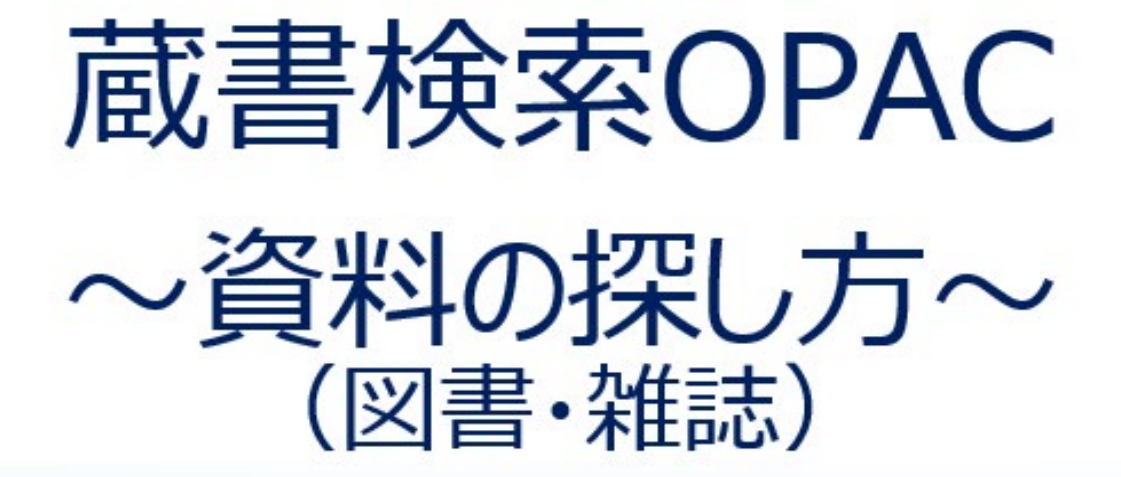

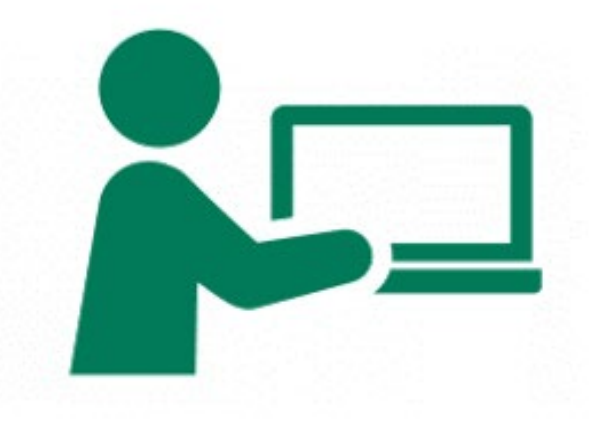

## 「大学生活」に関係する図書を探してみよう!

#### <検索キーワード>簡易検索に「大学生活」を入力→検索

#### 南山大学ライネルス中央図書館

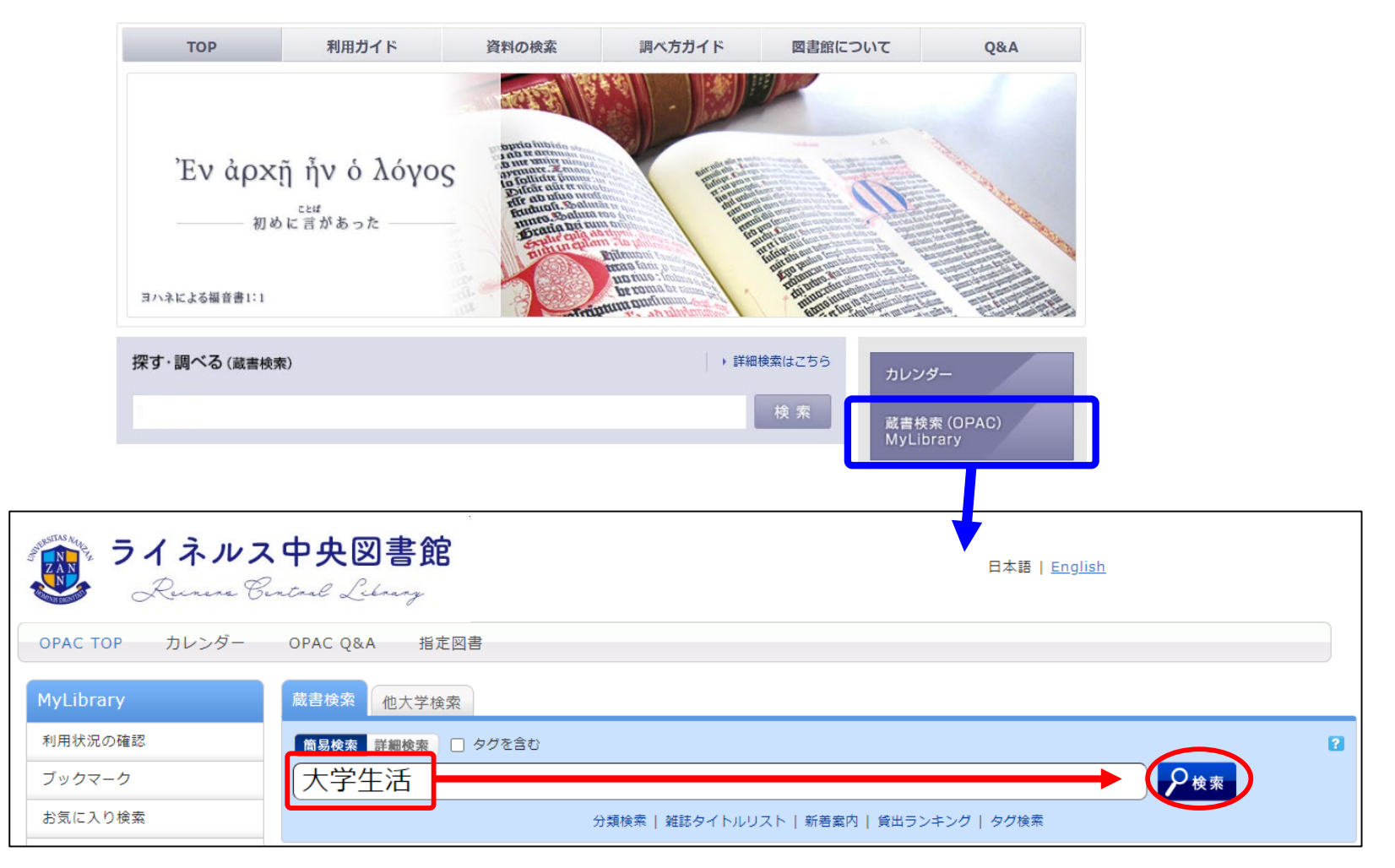

### <検索結果画面>

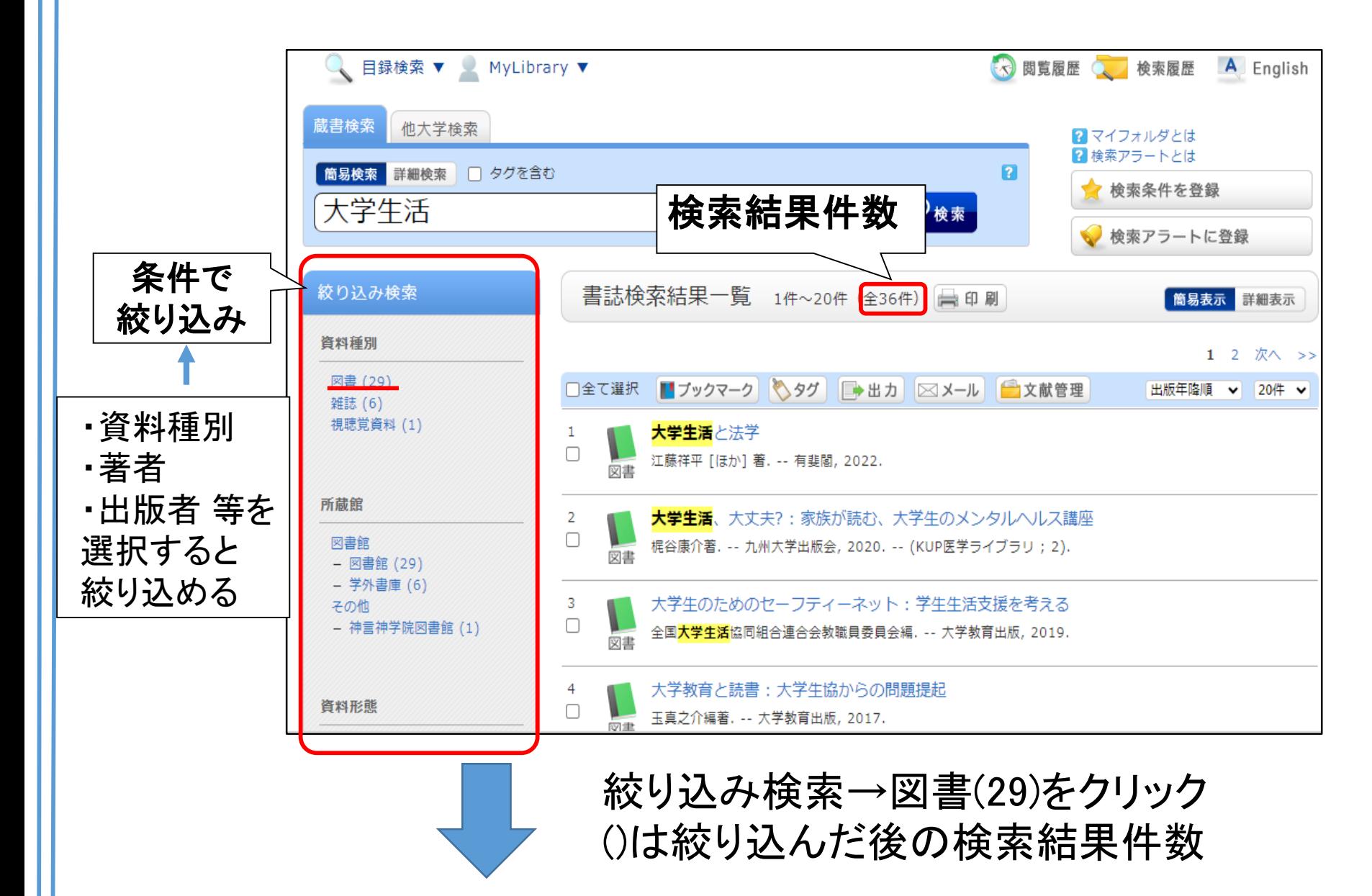

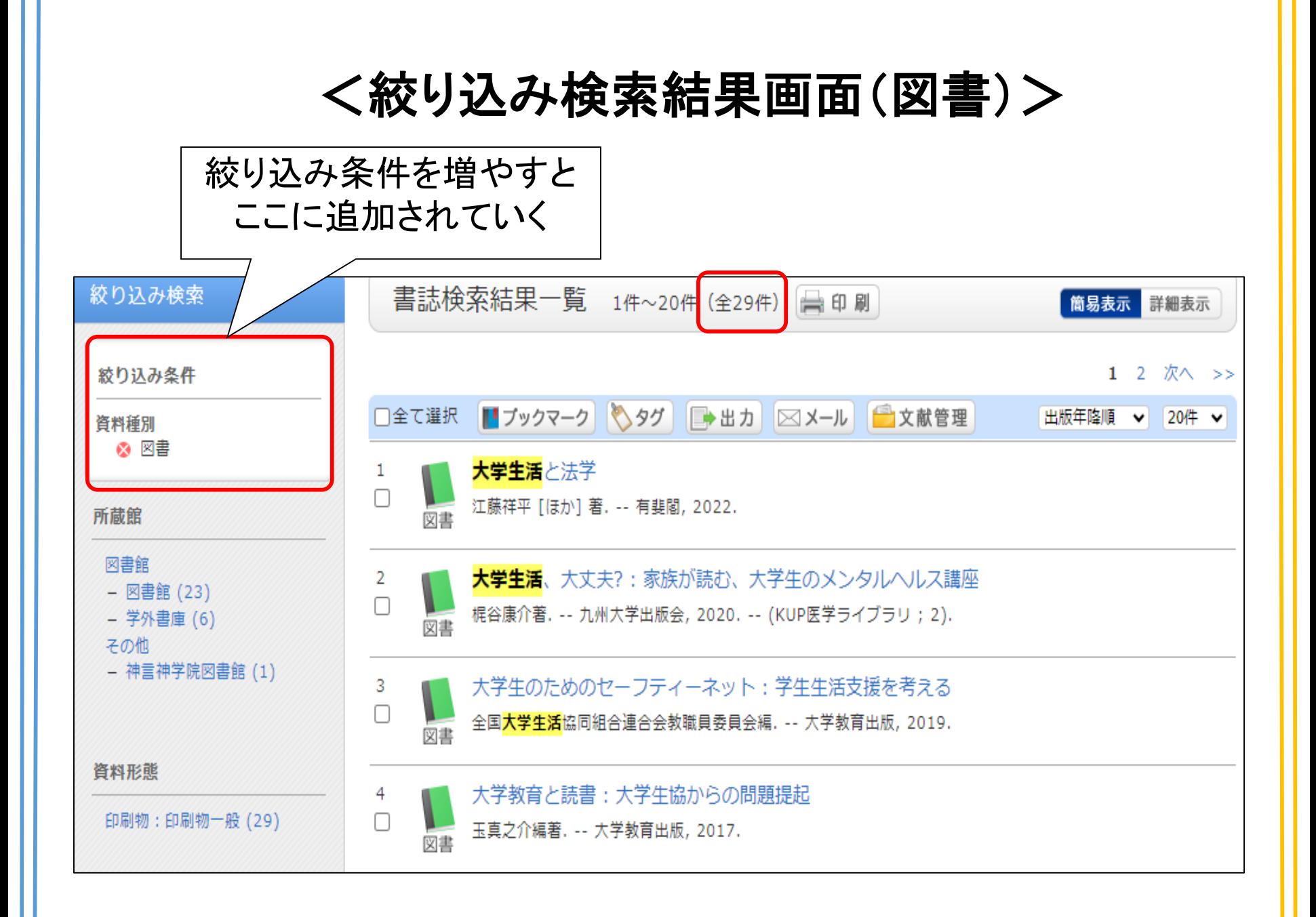

<検索結果の並び替え>

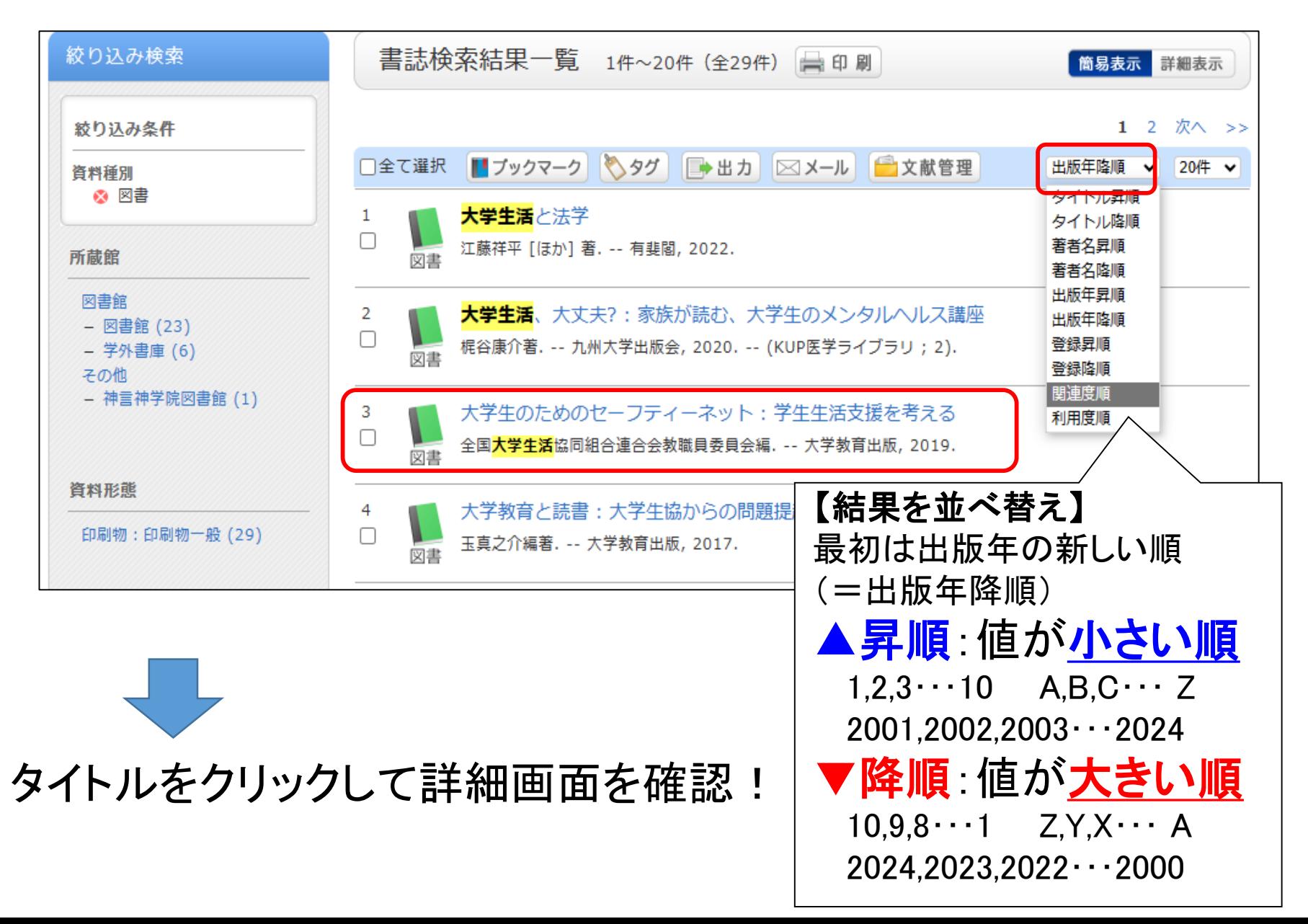

### <詳細画面>

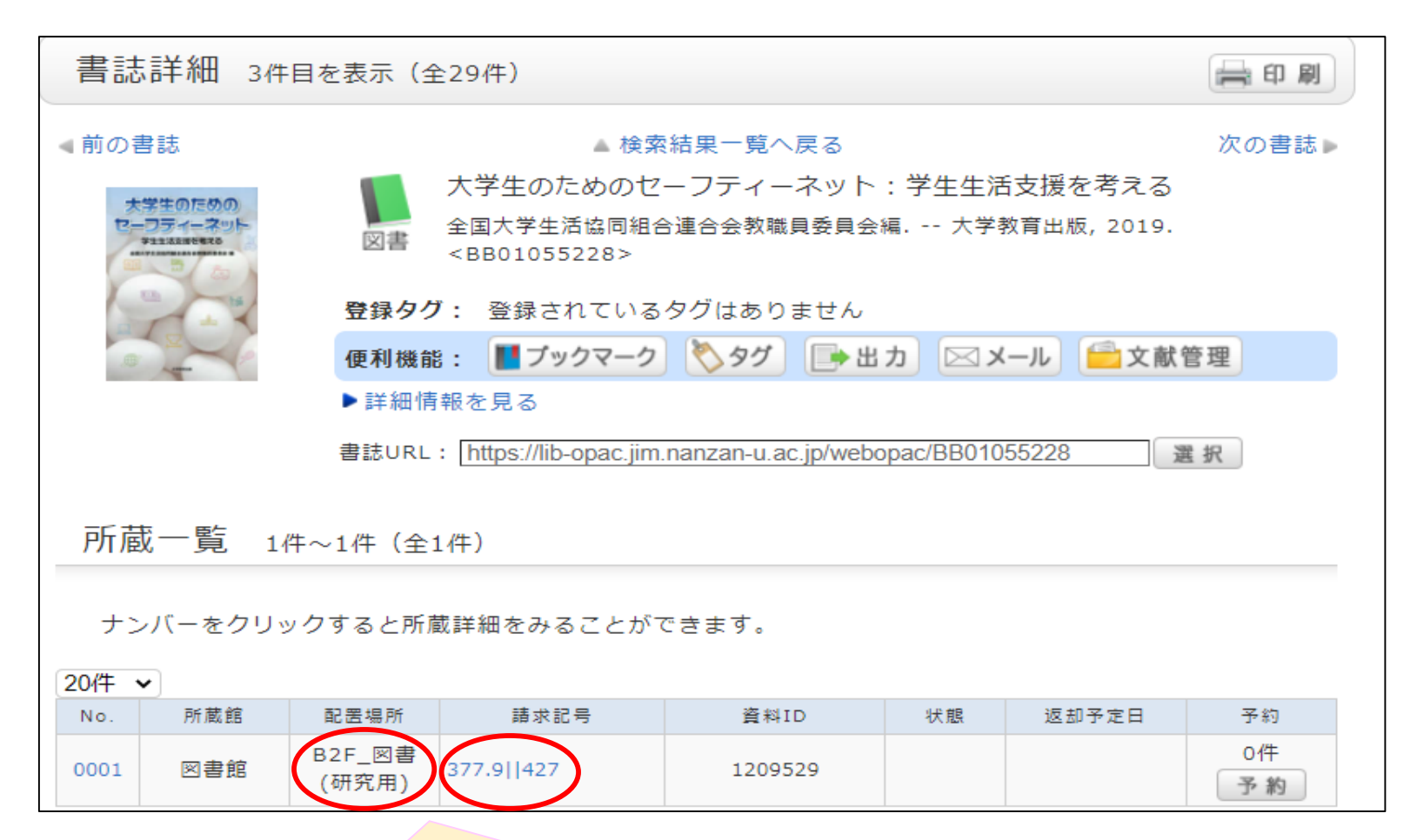

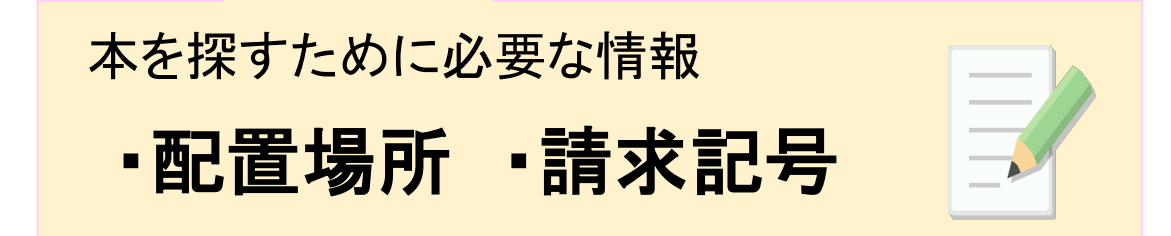

<詳細画面(下部)>

書誌詳細 標題および責任表示 大学生のためのセーフティーネット:学生生活支援を考える /全国大学生活協同組 合連合会教職員委員会編 <u>ダイガクセイ ノ タメ ノ セーフティー ネット ガクセイ セイカツ シエン オ カン</u> ガエル 出版・頒布事項 岡山 : 大学教育出版, 2019.6 形態事項 vii, 153p: 挿図; 21cm 巻号情報 ISBN 9784866920313 **NCID BB28368027** 本文言語 日本語 著者標目リンク 全国大学生活協同組合連合会教職員委員会日ゼンコク ダイガク セイカツ キョウド ウ クミアイ レンゴウカイ キョウショクイン イインカイ <AU00210993> 分類標目 大学·高等·専門教育. 学術行政 NDC9:377.9 件名標目等 学生||ガクセイ 件名標目はその資料の主題を表す SNSの#(ハッシュタグ)に似ている 同じような内容の本を探す時に便利!

# **検索実習<図書>**

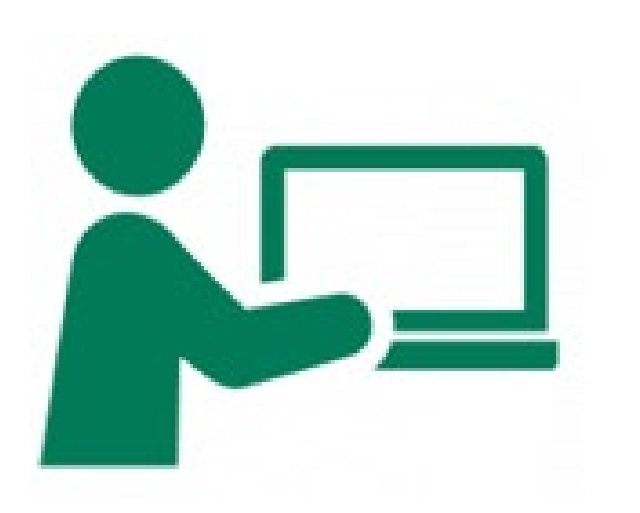

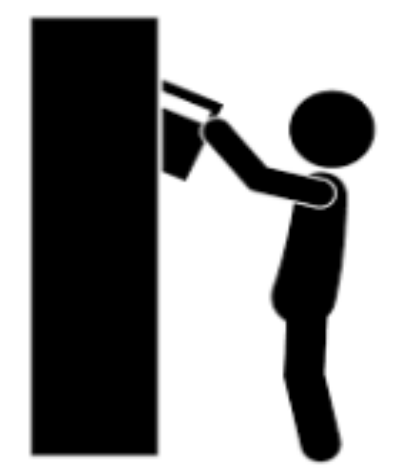

### 雑誌の「日経サイエンス54巻3号」を探してみよう!

#### く検索キーワード>簡易検索でタイトル「日経サイエンス」を入力→検索

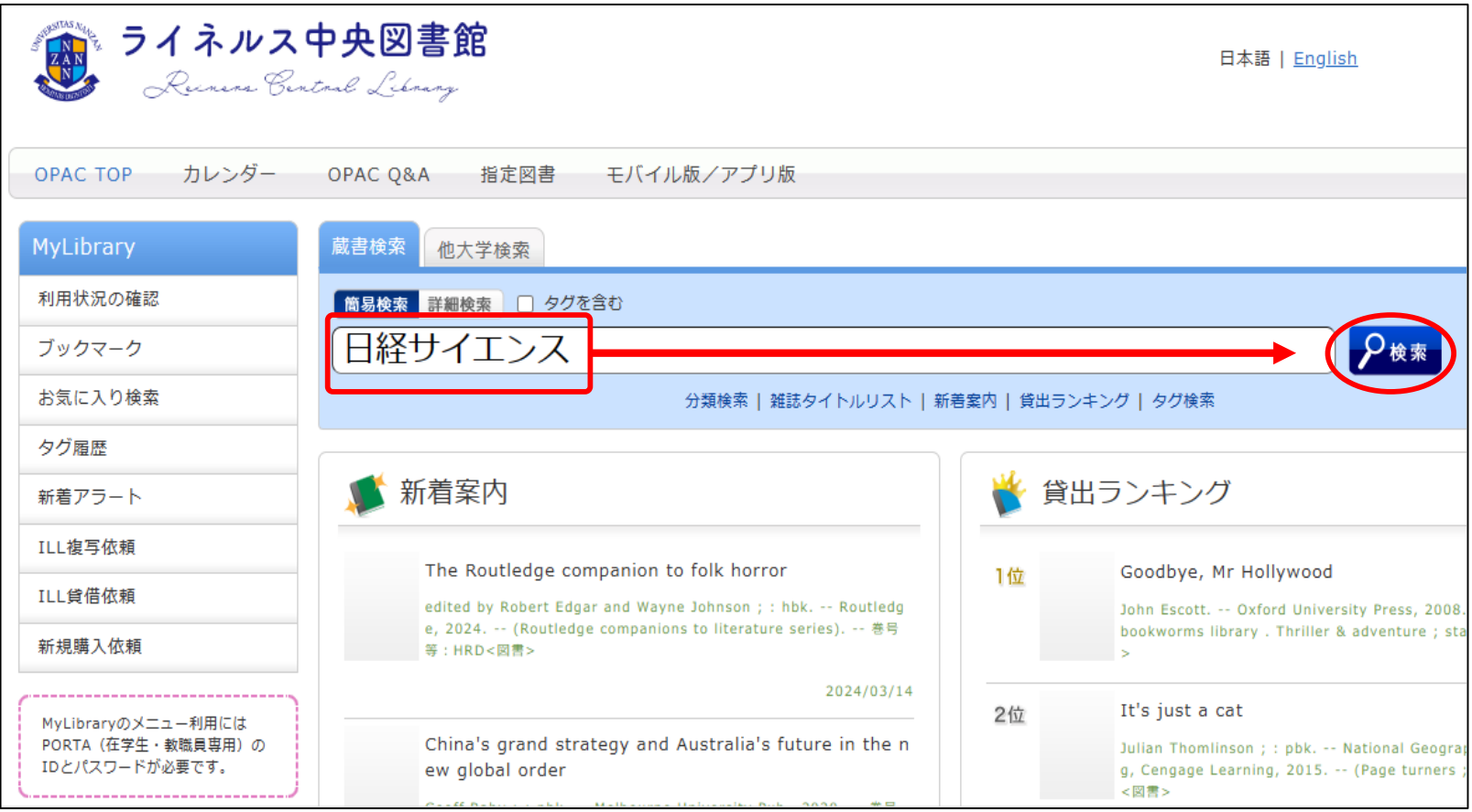

<検索結果(雑誌)>

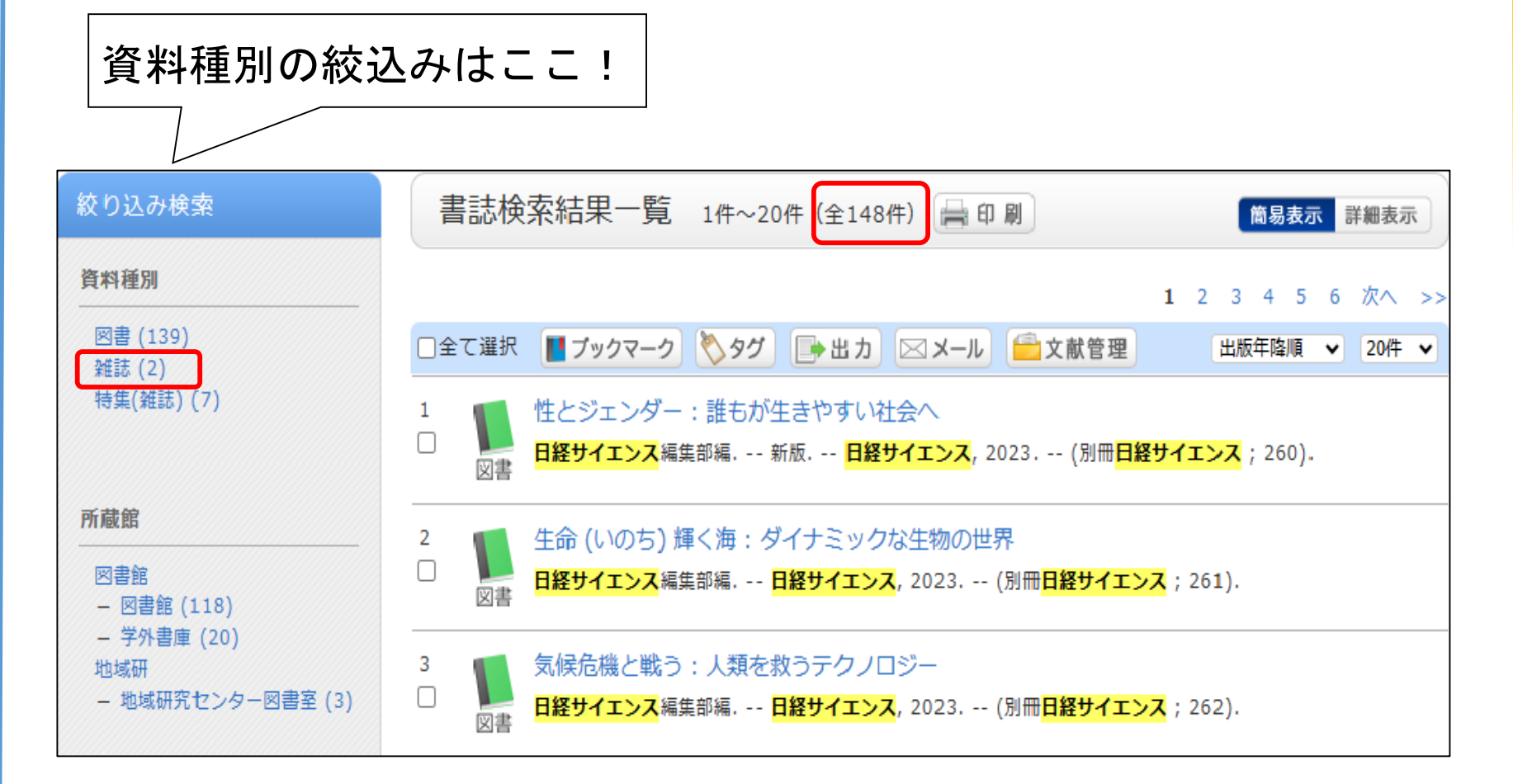

絞り込み検索の資料種別で雑誌を選択

### <検索結果(雑誌)>

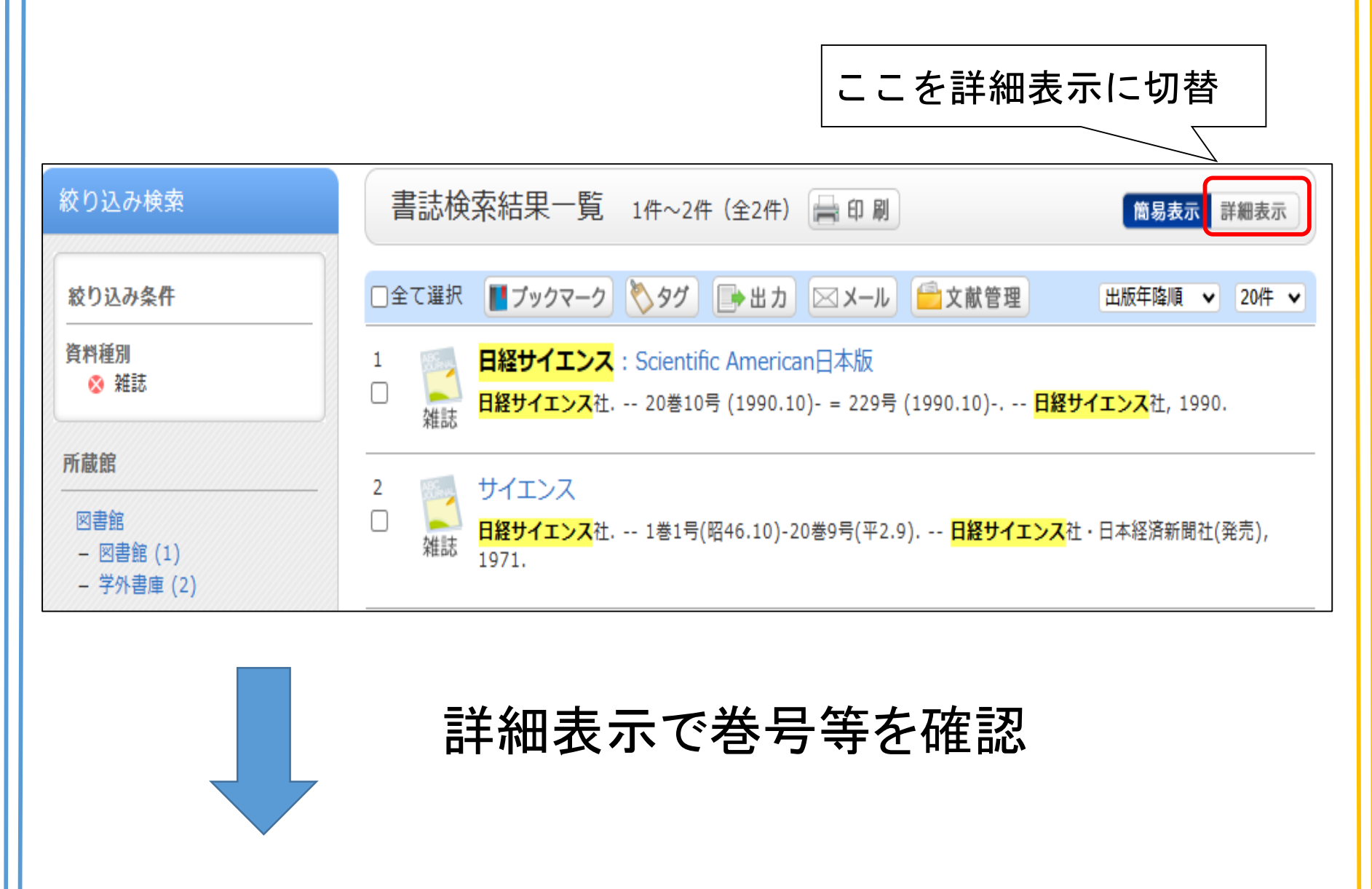

### <検索結果(雑誌)-詳細表示->

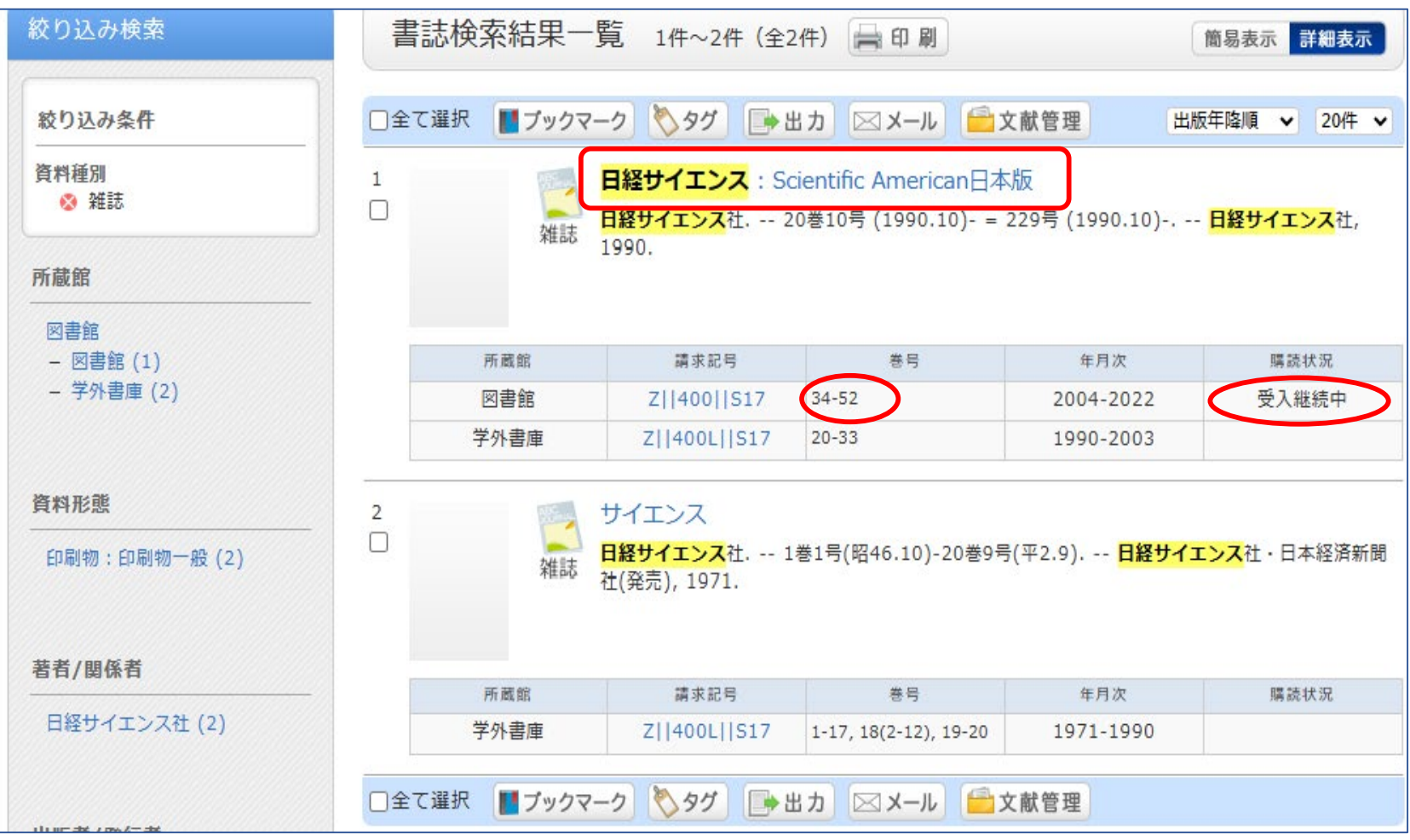

タイトルをクリックして内容を確認

### <詳細画面>

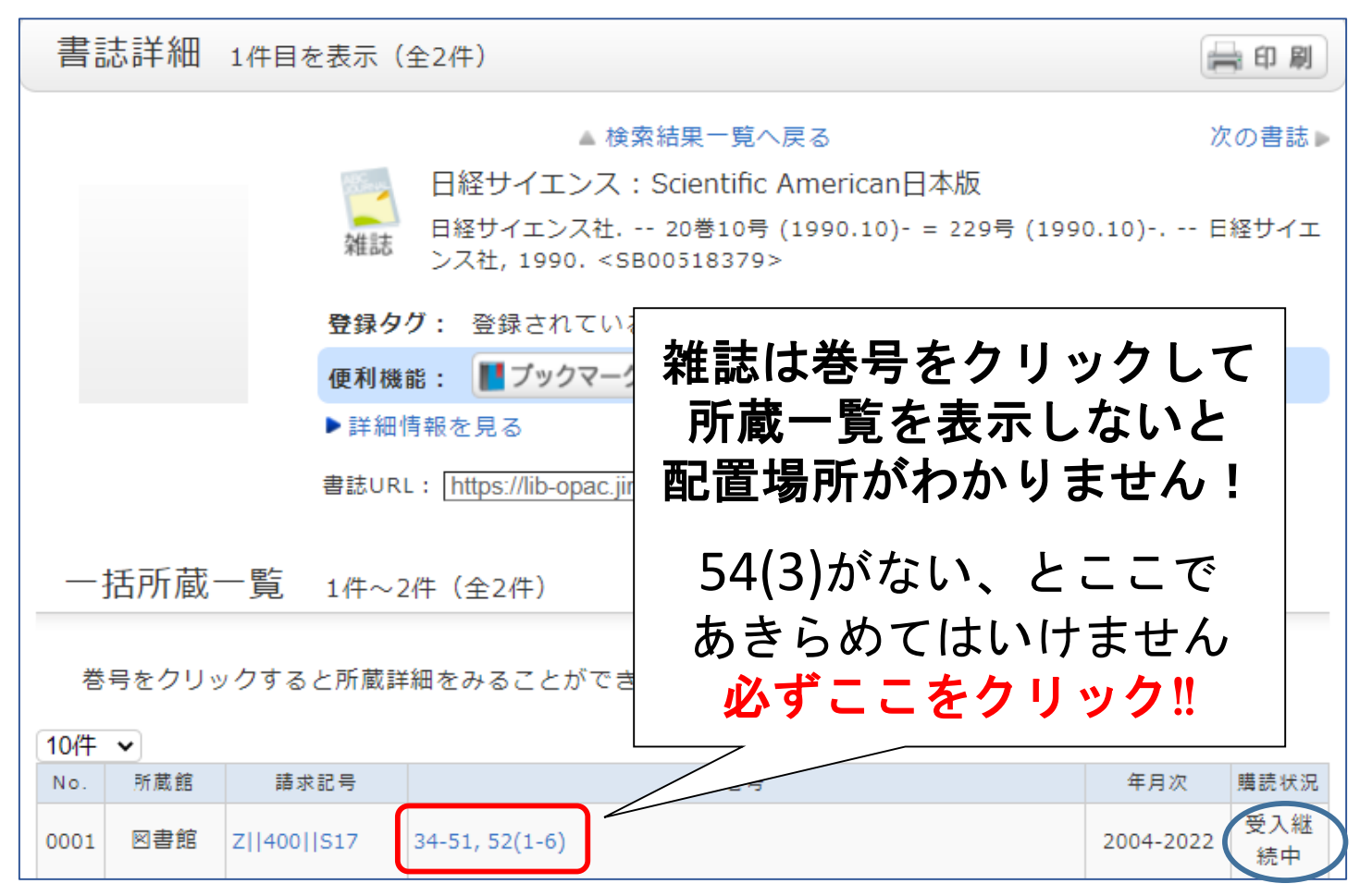

巻号をクリックして所蔵詳細を確認

### <詳細画面-所蔵詳細->

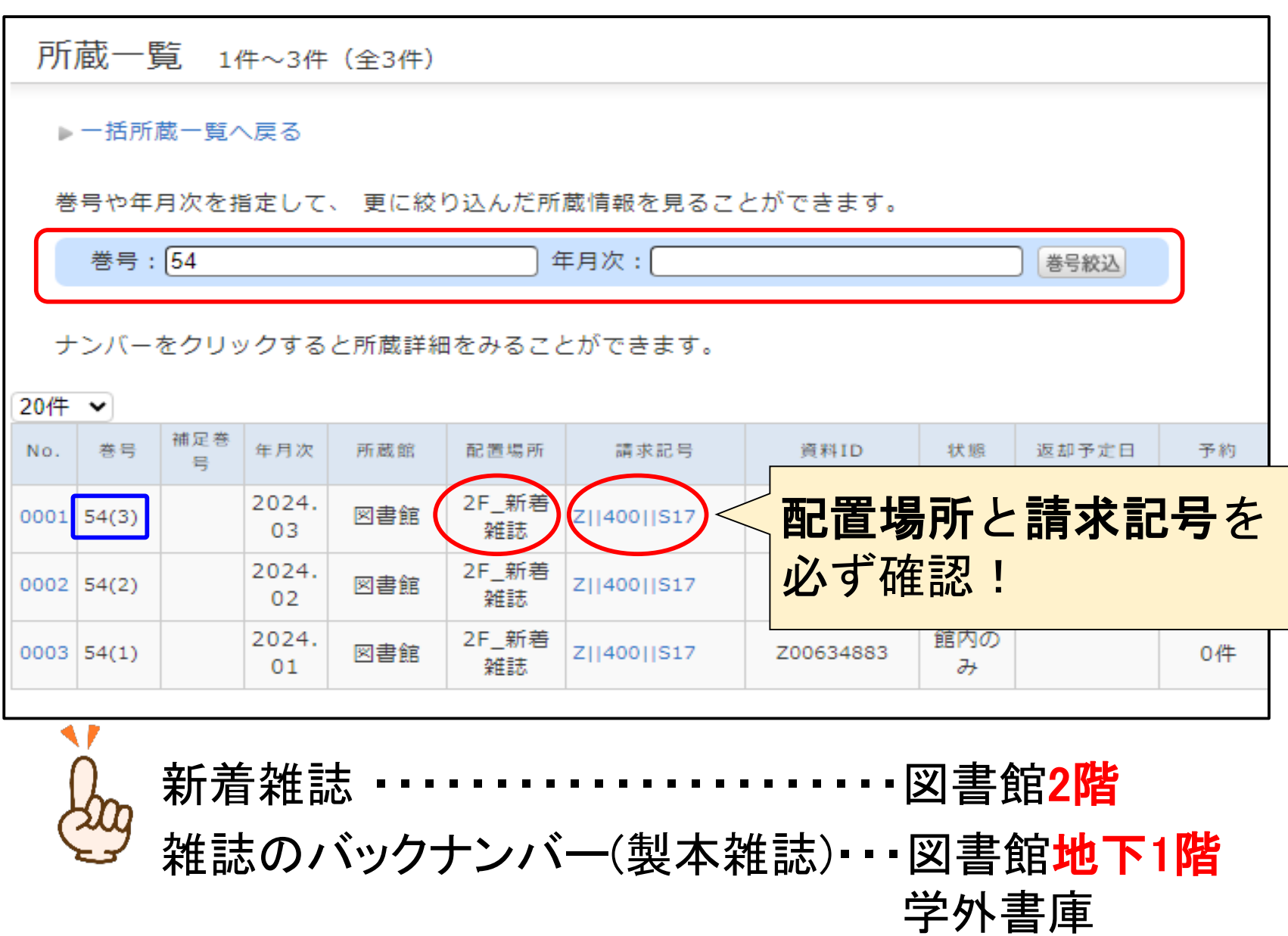

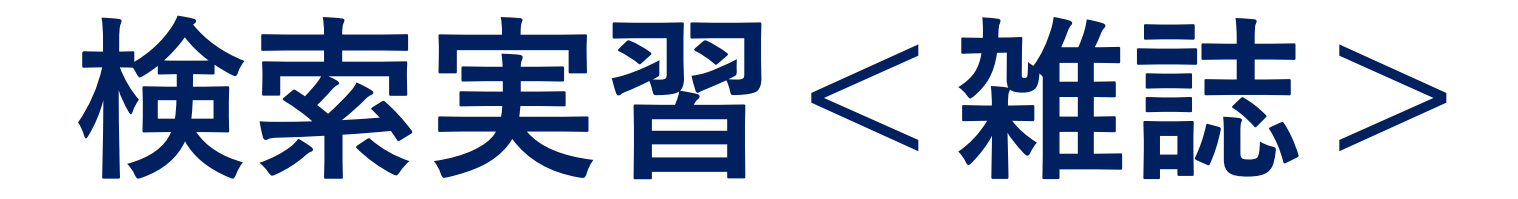

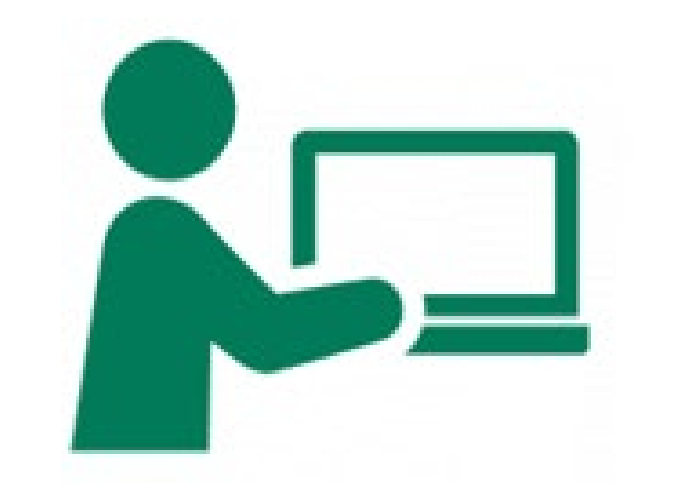

# 『日本語学』の 42巻3号を探そう!

まとめ:探し方のポイント

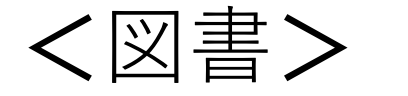

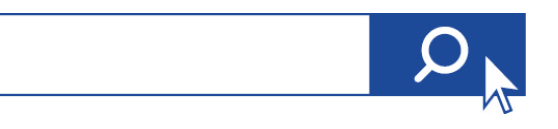

探したい**資料に関する言葉**を**検索窓に入れる** ところから始めてみよう!

上手く検索できない時は検索語を **単語単位**に区切ろう!

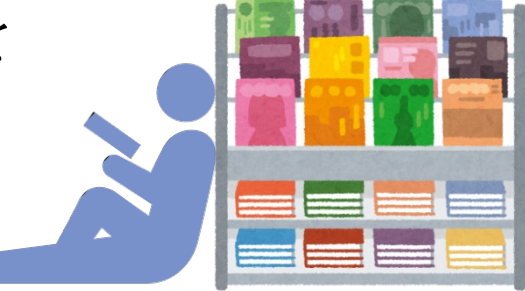

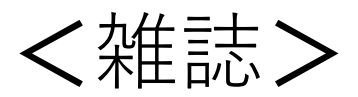

絞り込み検索から**資料種別**を**雑誌**にすると 検索しやすくなる

置いてある場所を確認する時は、 **巻号の数字**を**クリック**して所蔵一覧を開こう!

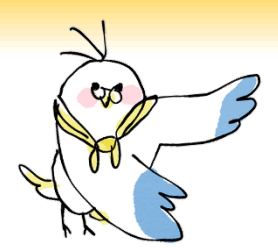

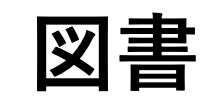

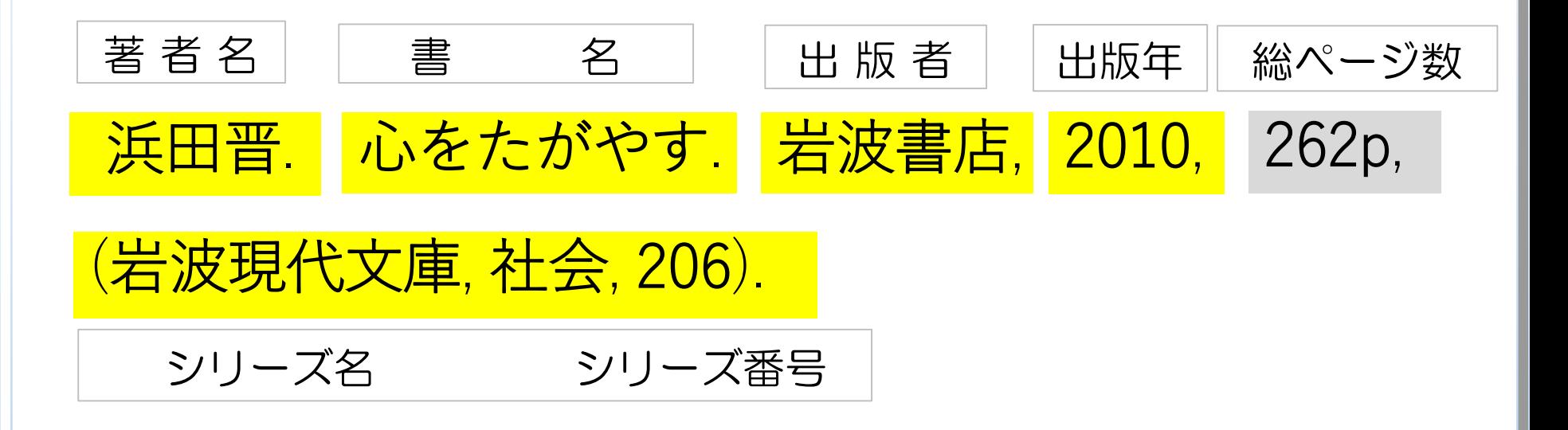

### :OPAC検索に使える情報 ※ . , ()・「」 などの記号は入力しない

:OPAC検索に使えない情報

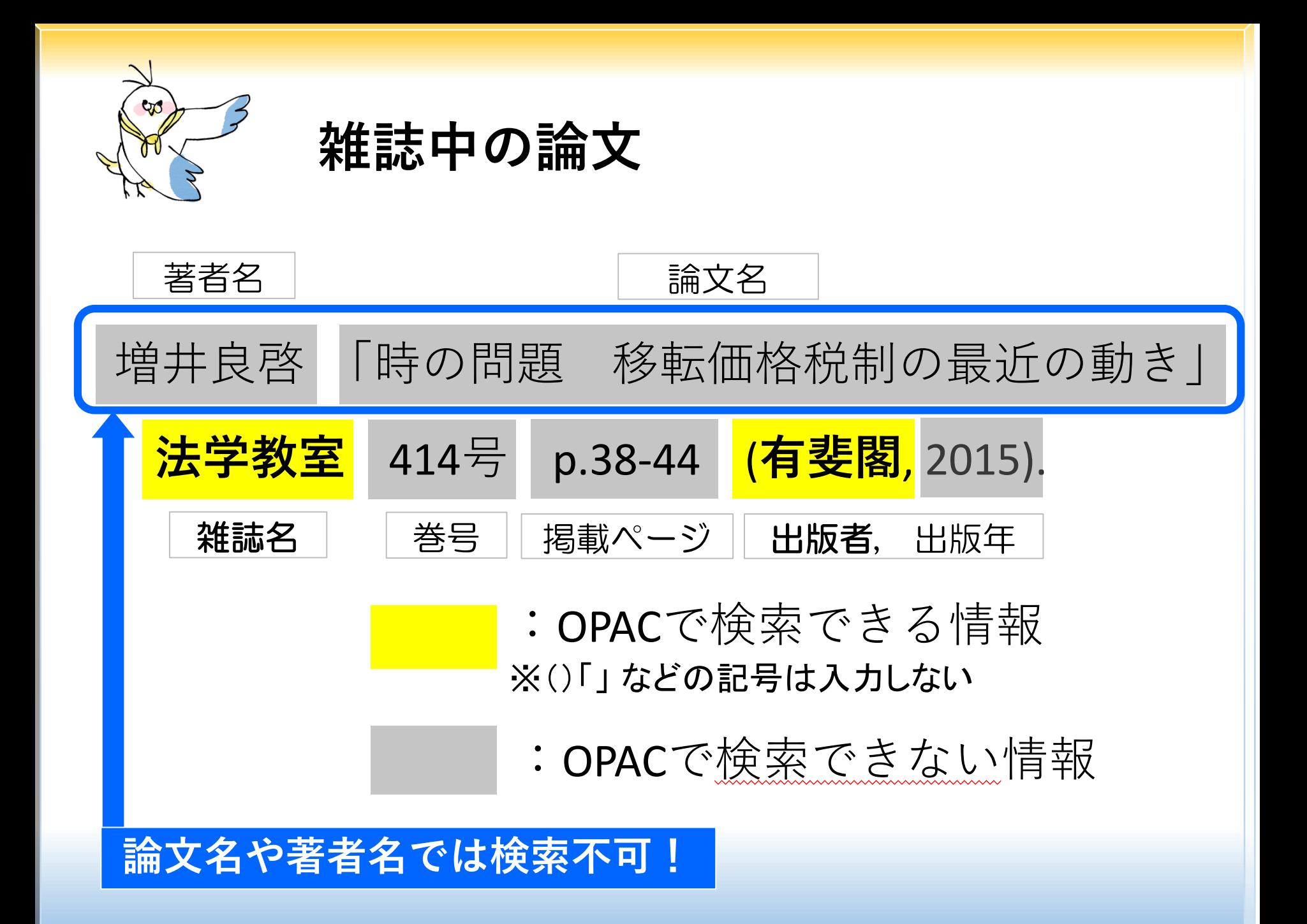